# <span id="page-0-0"></span>**Consulta de Pendências de Inspeção (CCGQLI100)**

Esta documentação é válida para a versão 7.3 do Consistem ERP.

Confira outras versões: [Consulta de Pendências de Inspeção \(v.7.1\) \(CCGQLI100\)](https://centraldeajuda.consistem.com.br/pages/viewpage.action?pageId=319522040) |

### **Pré-Requisitos**

Não há.

#### **Acesso**

Módulo: Industrial - Gestão da Qualidade

Grupo: Consultas da Gestão da Qualidade

## **Visão Geral**

O objetivo deste programa é consultar os itens que estão com pendência de inspeção em aberto por tipo de documento.

#### Atenção

Para que seja gerada a pendência, o item deverá estar configurado como "Inspeção" no programa [Dados Qualidade \(CCCGI022\)](https://centraldeajuda.consistem.com.br/pages/viewpage.action?pageId=35165900) e no programa [Configur](https://centraldeajuda.consistem.com.br/pages/viewpage.action?pageId=170819613) [ação da Gestão de Qualidade \(CCGQLB005\)](https://centraldeajuda.consistem.com.br/pages/viewpage.action?pageId=170819613) deverá ser informado em qual momento a pendência deverá ser gerada por tipo de documento.

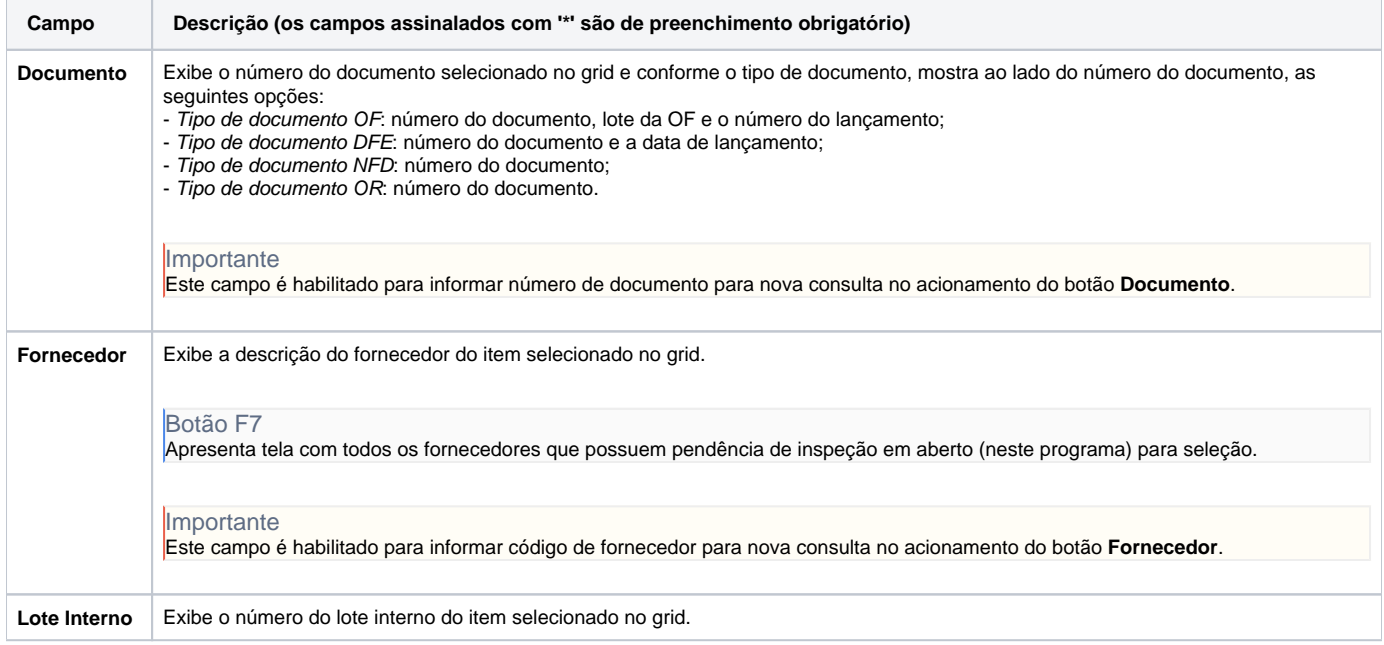

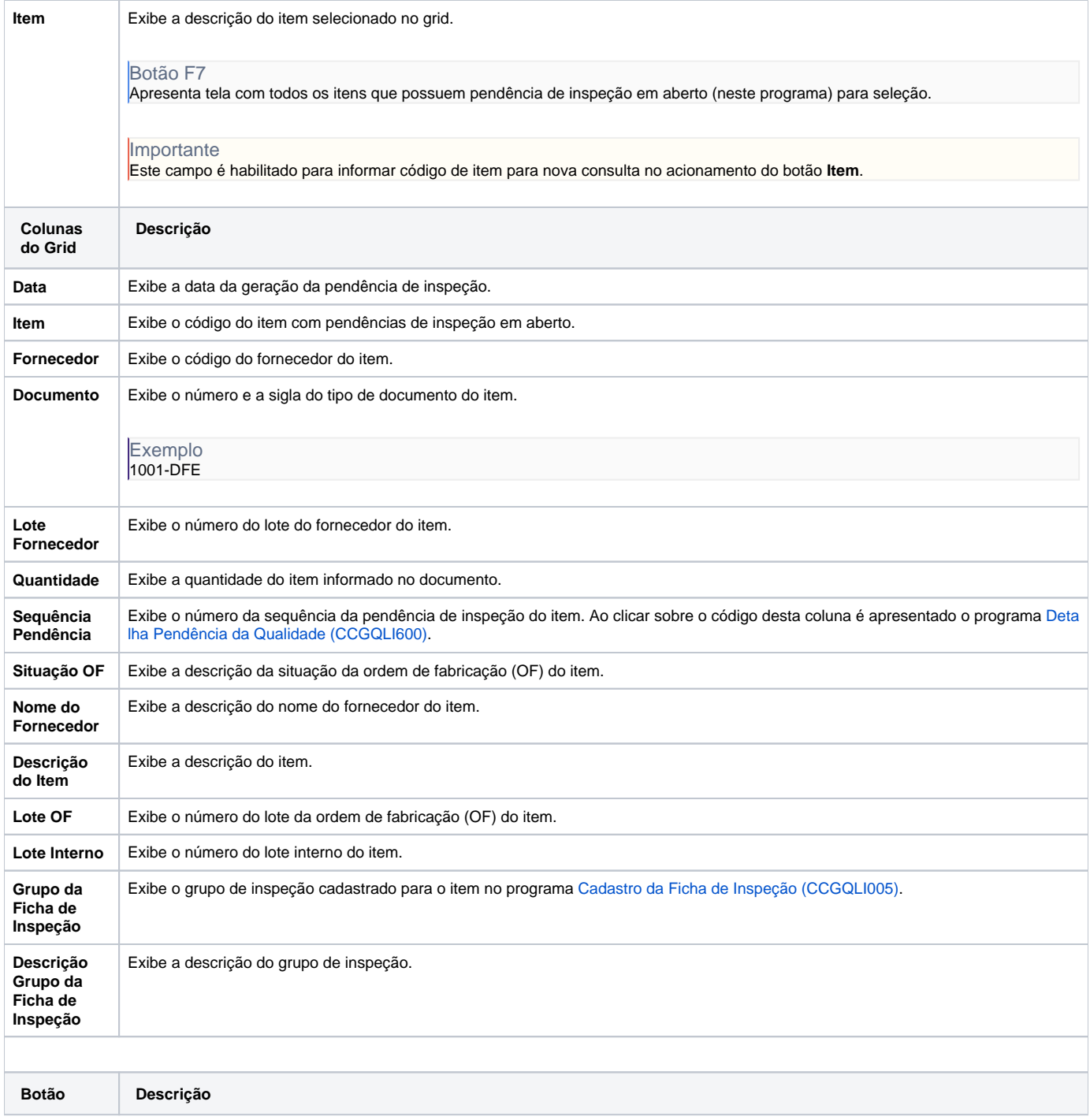

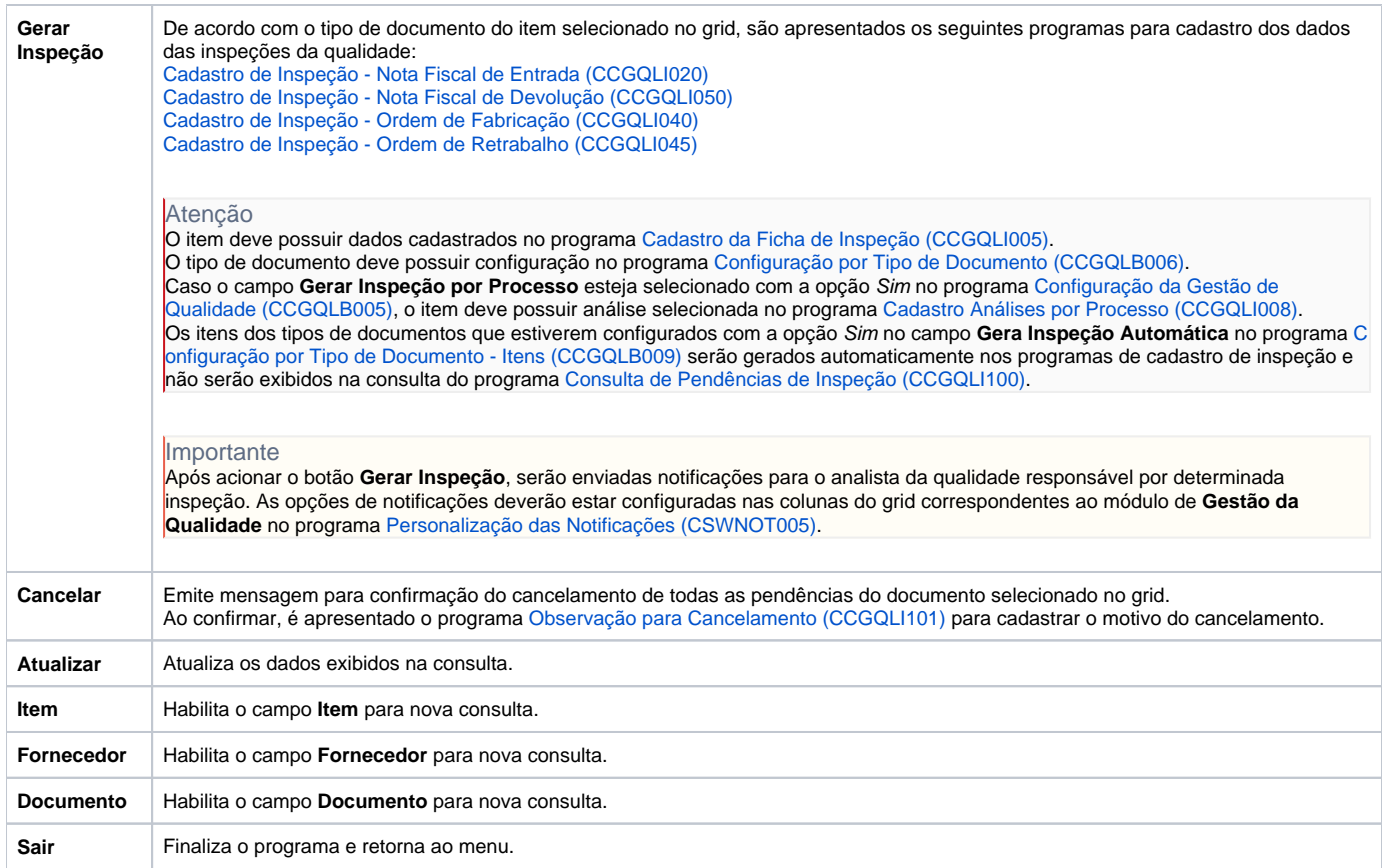

Atenção

As descrições das principais funcionalidades do sistema estão disponíveis na documentação do [Consistem ERP Componentes.](http://centraldeajuda.consistem.com.br/pages/viewpage.action?pageId=56295436)

A utilização incorreta deste programa pode ocasionar problemas no funcionamento do sistema e nas integrações entre módulos.

Exportar PDF

Esse conteúdo foi útil?

Sim Não